# **TEM**

# **IBM LotusLive<sup>™</sup>**

ทำงานร่วมกันได้อย่างง่ายดาย

# **LotusLive Meetings**

**เอกสารอางอิงสําหรับการเรมติ่ นใช งานอยางรวดเรว็**

### *ทําความรูจักกับ* **LotusLive Meetings**

LotusLive คือ การให้บริการแบบออนไลน์ในโลกธรกิจ สำหรับการทำงานร่วมกันให้คณเริ่มต้นได้ทันที อย่างง่ายดาย สำหรับการเชื่อมต่อ และ ประสานงานระหว่าง พนักงาน ลูกค้า และ ผู้ร่วมงานอื่นๆนอกองค์กร ช่วยให้คุณสามารถขยายขอบเขตทางธุรกิจของคุณ LotusLive นำเสนอโซลูชัน แบบออนไลน์ที่หลากหลายสำหรับธุรกิจอาทิเช่น การประชุมผ่านเว็บ (Web Conference) อีเมล์สำหรับองค์กร (E-mail Hosting) จนถึงซอฟต์แวร์ สําหรับเครือขายทางสังคม (Social Network)

LotusLive Meeting คือบริการประชุมออนไลน์ ด้วยอินเทอร์เฟซที่ง่ายในการใช้งานและมีสเถียรภาพ ทำให้การใช้งานการประชุมออนไลน์ผ่านเว็บเป็น เรื่องง่าย ระบบมีการรักษาความปลอดภัย และดูแลข้อมูลของคุณอย่างมั่นใจ ช่วยลดต้นทุนและเวลาในการเริ่มต้นได้ทำงาน และช่วยลดความซับซ้อน ในการติดตั้ง โซลูชั่น

#### *คุณสมบตัิหลักของ Lotus Live Meeting*

#### *ดวยคุณสมบตัิตางๆเหลานี้ชวยอํานวยประโยชนสําหรับธุรกิจในการประชมออนไลน ุ ผ านเว็บ*

- $\bullet$  การแสดงหน้าจอ การบรรยาย ไฟล์พรีเซนต์เตชั่น แอพ พลิชั่นต่างๆที่อยู่บนเครื่องของผู้ใช้ หรือแสดงหน้าจอ ทั้งหมด
- การเข้ารหัสด้วยมาตราฐาน SSL encryption
- ทํางานเชื่อมโยงกับ Lotus Sametime
- ทํางานเชื่อมโยงกับ ระบบปฏิทินของ IBM Lotus Notes®
- ทํางานเชื่อมโยงกับระบบปฏิทินของ Microsoft® Outlook
- สามารถมีผ้บรรยายได้หลายคน
- ระบบโพล Polling
- ระบบการสนทนาดวย Chat,
- การเขียนบนหนาจอ (Annotation)

• การบันทึกการประชุม และการยอนนาเสนอกล ํ ับได

Lotus software

- การควบคุมแบบ Remote control
- การสรางค ําถาม และคําตอบ ไดดวยผูนําการประชุม (Question and Answer Moderator)
- ้ ทำงานร่วมกับ ระบบ Audiocasting ที่องค์กรมีอยู่แล้ว

*\*\* สําหรับคุณสมบัติดานเสียง (Voice Conference) ดวย เงื่อนไขและขอจํากดบางประการส ั ําหรับระบบโทรคมนาคมใน ประเทศไทย ทานสามารถเลือกใชระบบการประชุมโทรศัพท ขององคกรทานเอง หรือ ติดตอผูใหบรการโทรศ ิ ัพทสาหร ํ บั บริการ Voice Conferencing* 

## *จะเริ่มตนใชงานไดอยางไร***?**

สำหรับลูกค้าไอบีเอ็มและผู้สนใจทุกท่านสามารถไปที่เว็บไซต์ของLotus Live เพื่อลงทะเบียนได้ง่ายๆและสามารถทดลองใช้งานได้ เมื่อทำการ ล๊อคอิน แล้วจะปรากฏหน้าต่างตามภาพด้านล่าง

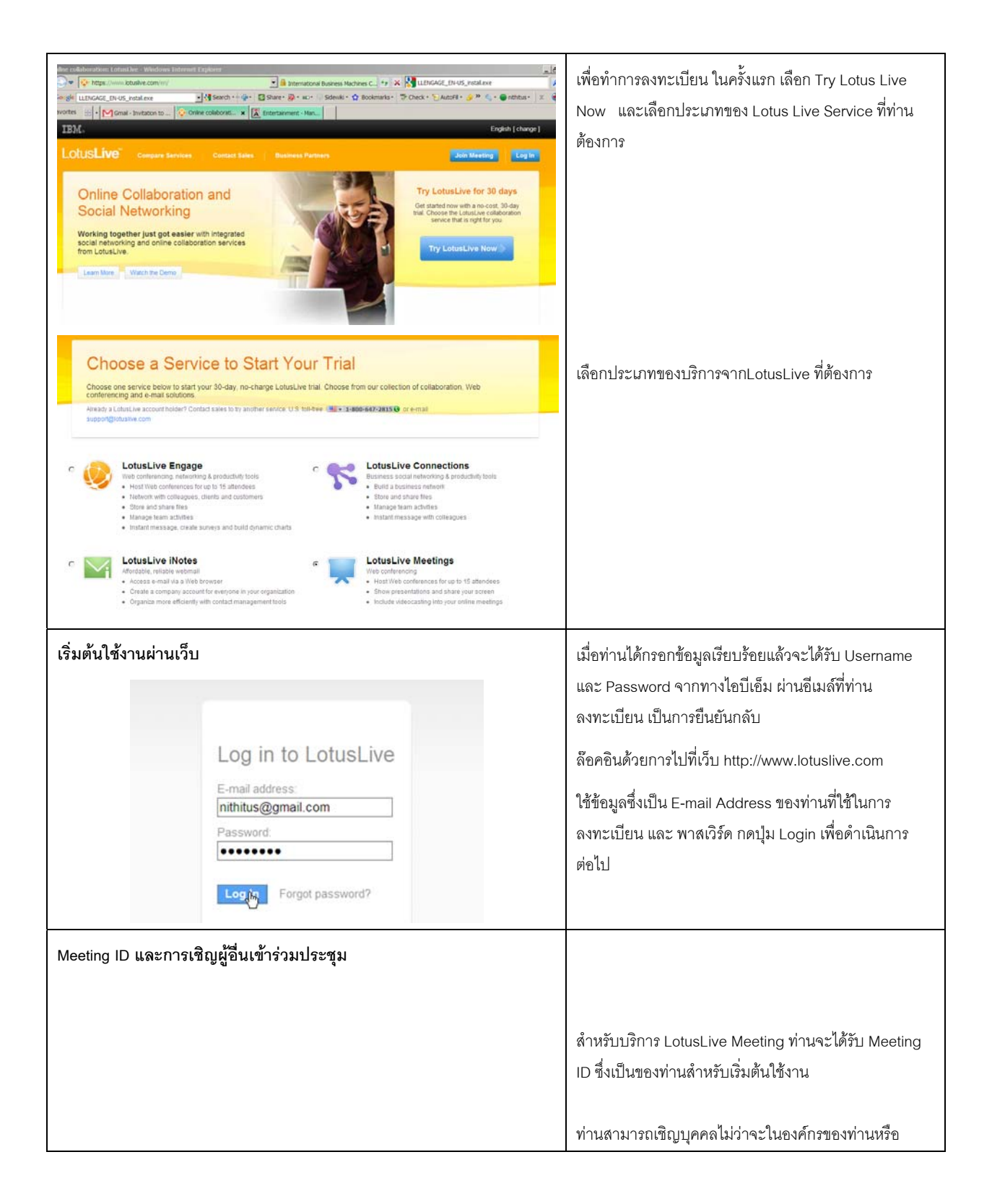

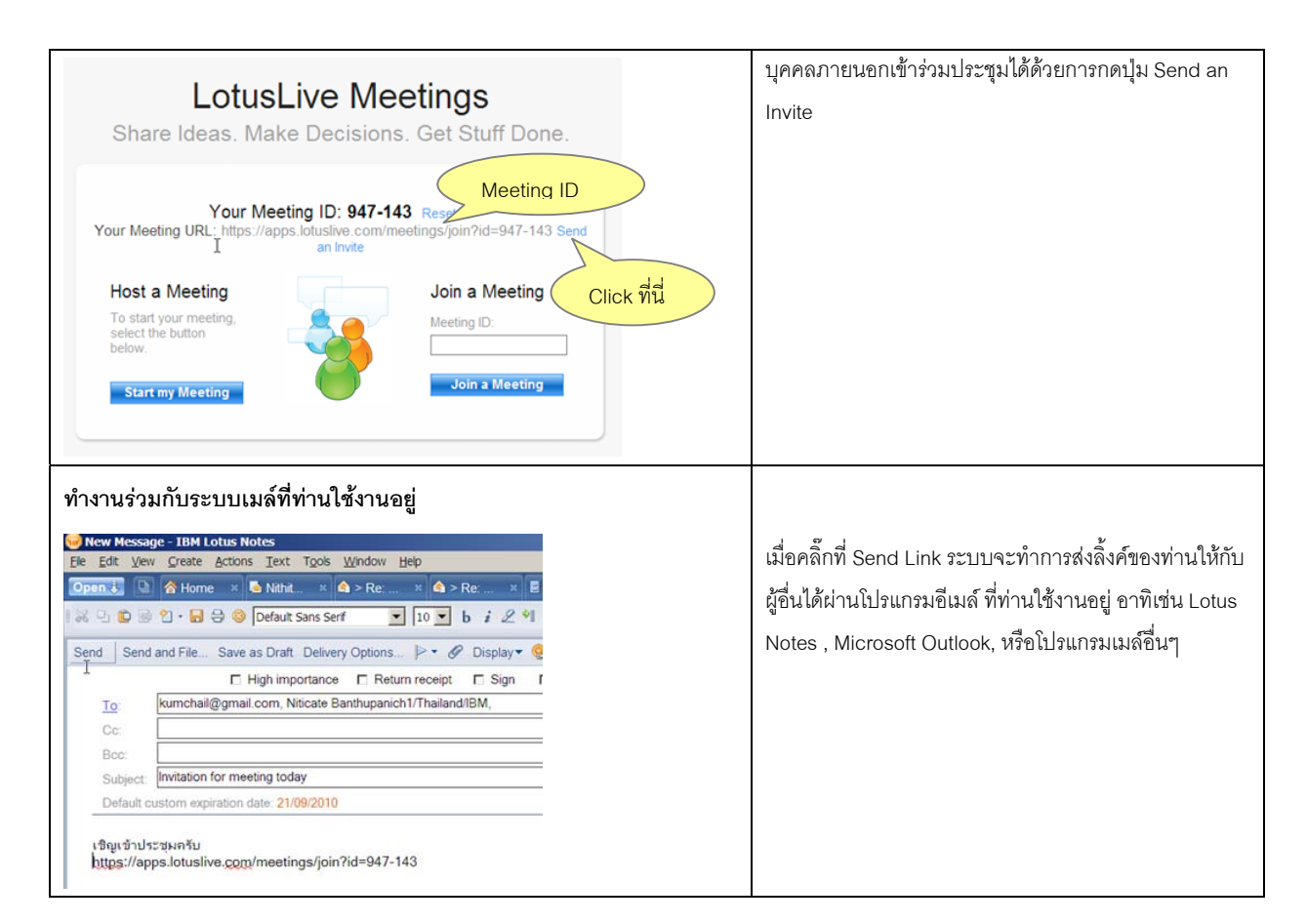

# **อินเทอรเฟซในการใชงาน**

- 1. สถานะของการประชุม แสดงในด้านล่างซ้ายของหน้าต่าง
- 2. รายชื่อของผู้เข้าประชุม และ ข้อความสนทนา (Chat) จะปรากฏอยู่ในหน้าต่างนี้
- 3. ปุ่มกดลำหรับทำการล๊อคการประชุม เมื่อผู้เข้าประชุมที่ต้องการทุกคนเข้าประชุมแล้ว
- 4. หน้าจอที่ผู้เข้าร่วมการประชุมคนอื่นๆจะได้เห็น

**4** 

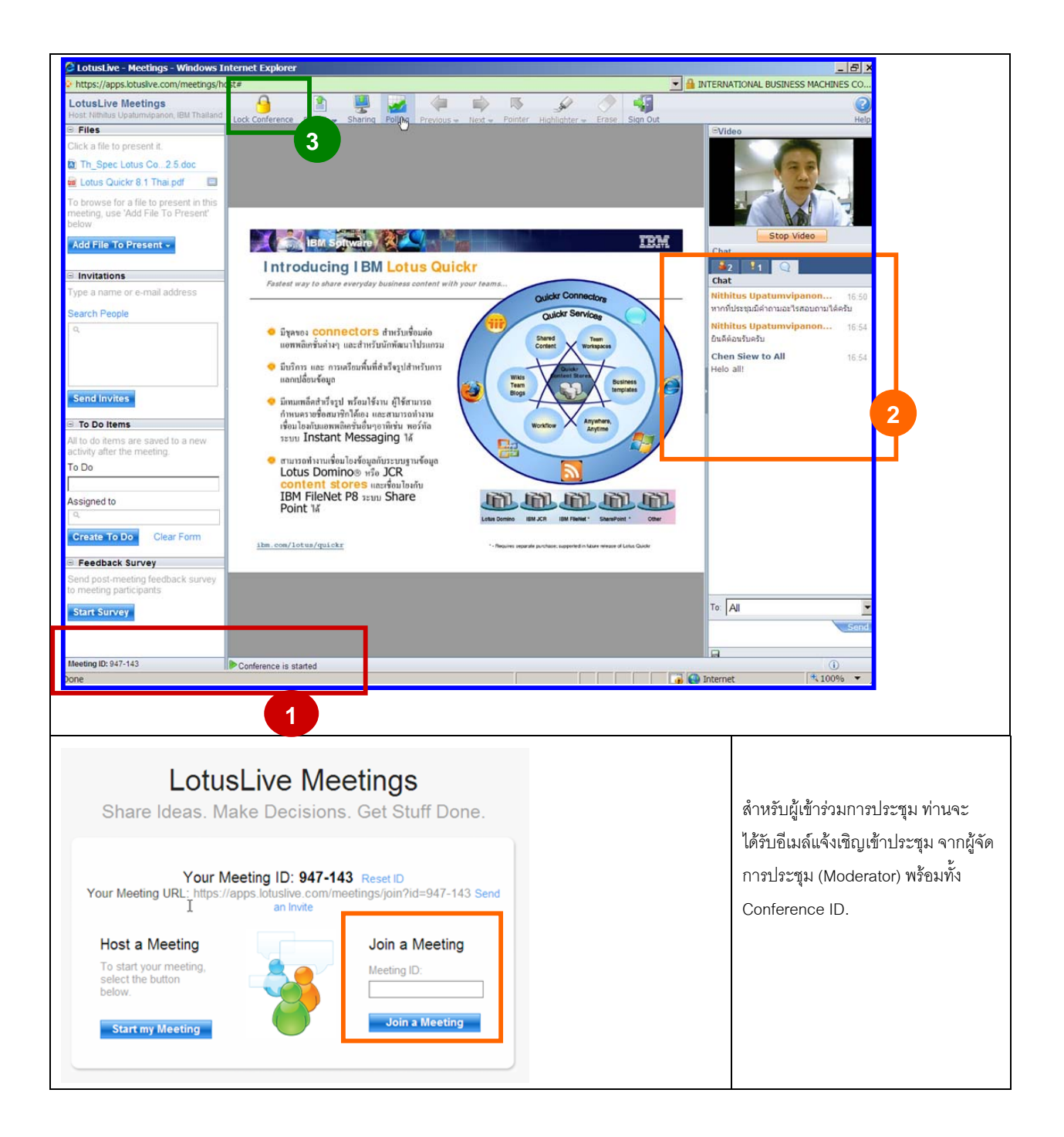

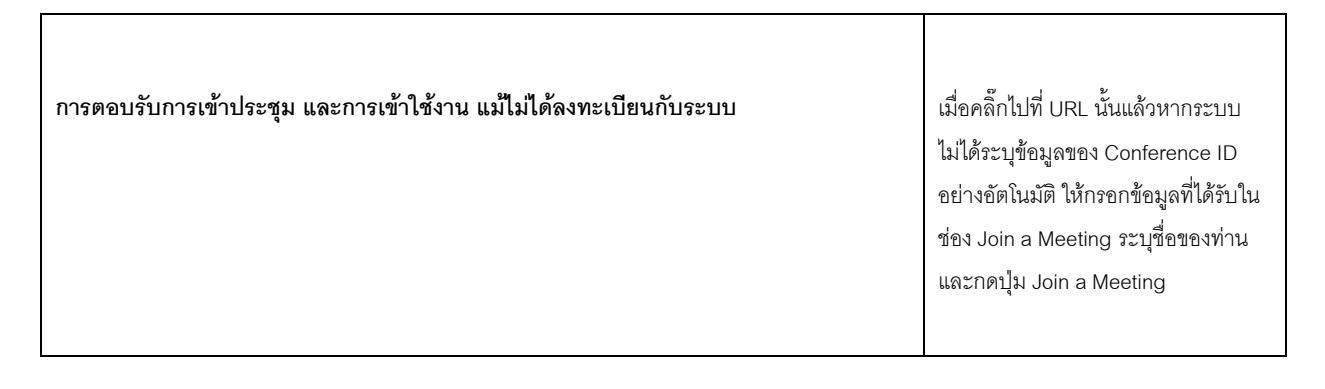

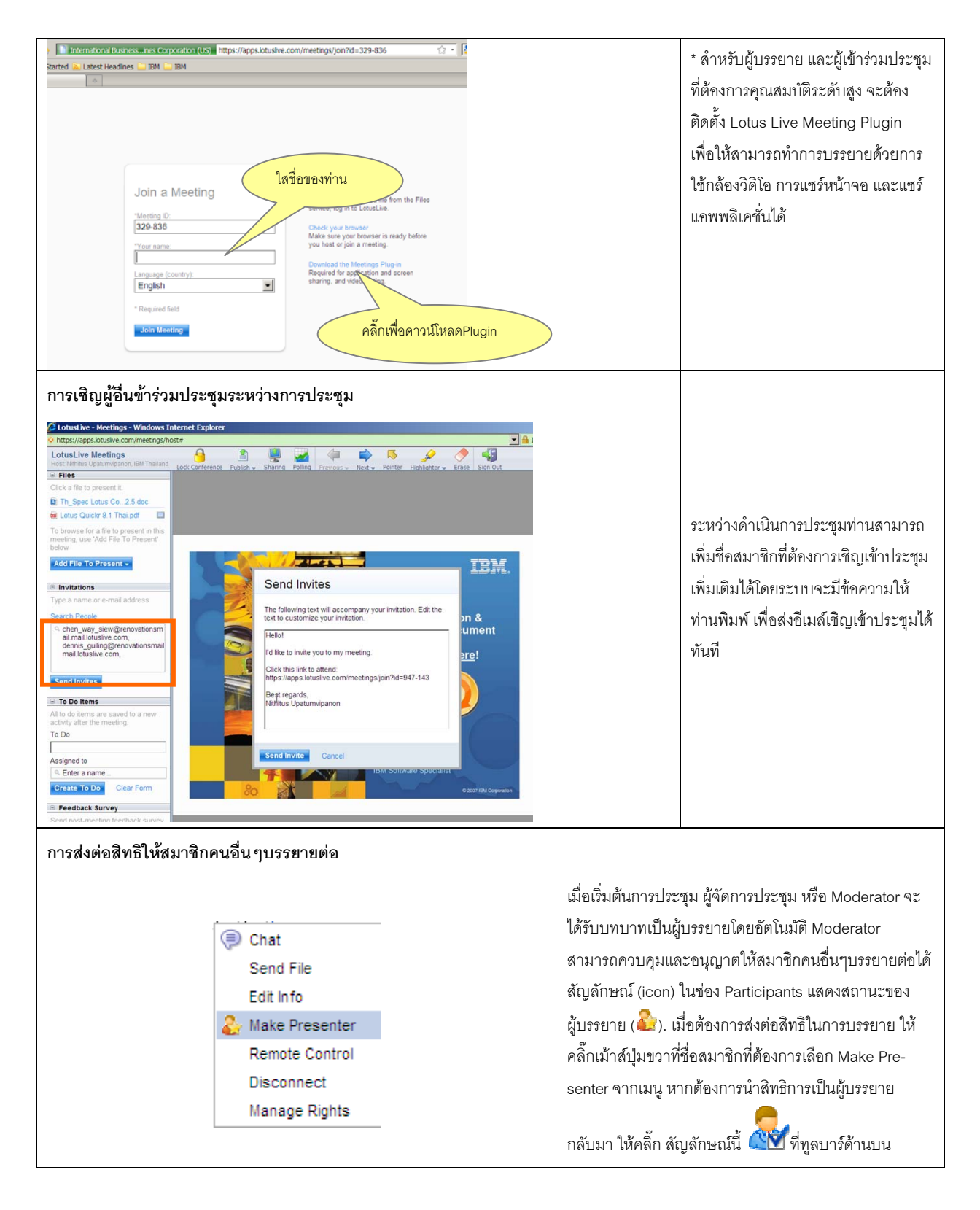

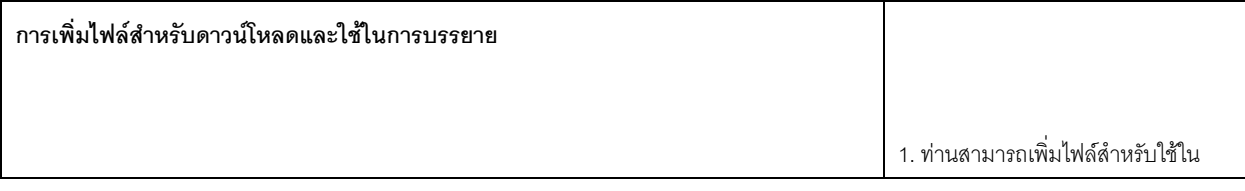

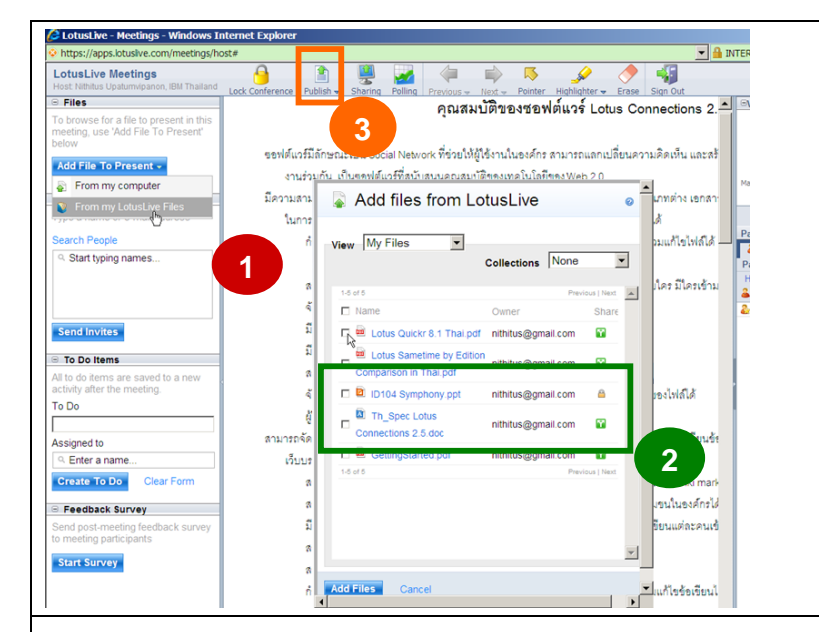

## การบรรยาย และใหสมาชิกดาวนโหลด ไดโดยกดปุม Add File to Present เลือกประเภทของไฟลวามาจาก คอมพิวเตอรของทาน หรอไฟล ื ที่มอยี ในู LotusLive File

- 2. เลือกไฟล์ที่ต้องการและกดปุ่ม Add File
- 3. กดปุม Publish เพื่อนําเอกสารที่ ต้องการขึ้นบรรยายบนหน้าจอ

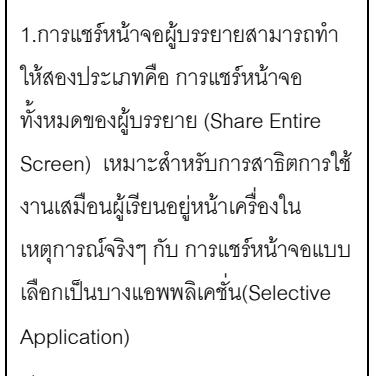

เริ่มต้นการแชร์ด้วยการกดปุ่ม Sharing

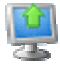

ทางดานบนแถบเมนู

2. เลือกประเภทของการแชร์หน้าจอ และหากเลือกเปนแชร Application ให เลือกแอพพลิเคชั่นที่ต้องการใช้ผู้ร่วม การประชุมไดเห็น

3. เป็นหน้าจอของผู้บรรยาย ซึ่ง ผูเขารวมประชุมคนอื่นๆจะไดเห็น เชนเดียวกัน สังเกตแถบเมนูดานบน ผูบรรยายสามารถ หยุดการแสดง หน้าจอ หรือ เน้นส่วนข้อความที่ต้องการ ได้คีกด้วย

#### **การแชรหนาจอของผูบรรยาย**

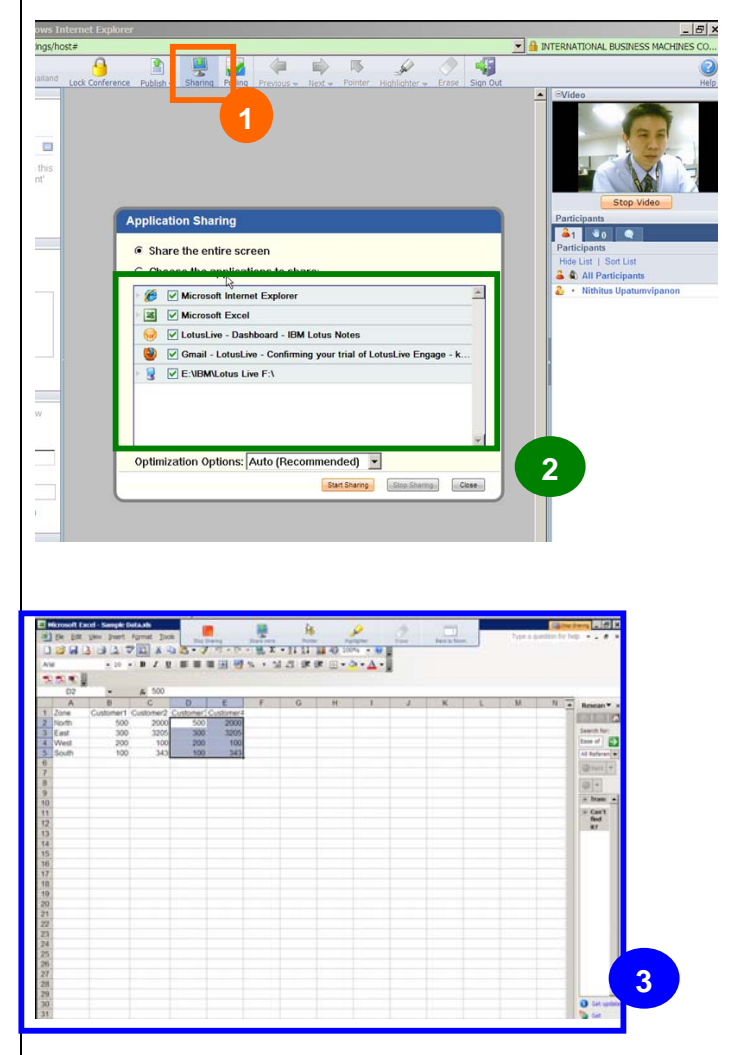